# HeiSha SDK 集成指导 1.14

#### 【修订历史】

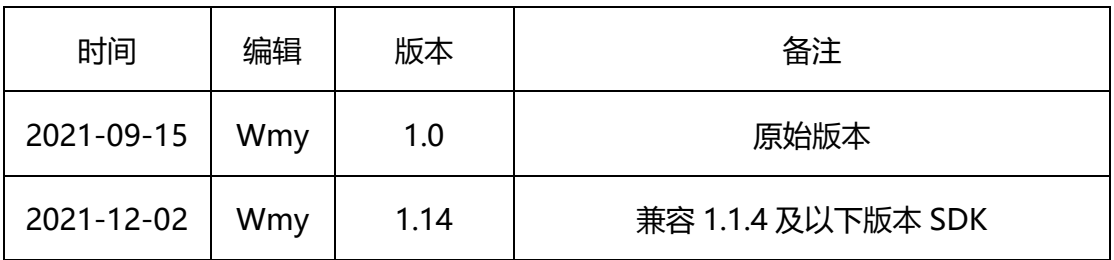

## **概述**

## 简介

HeiSha Android SDK 对黑砂设备 DNEST 底层协议进行了封装, 提供了上 层 API 给开发者调用,以实现获取设备运行信息、控制设备完成相关功能、设置 设备运行参数等功能,缩短开发者对接时间及阅读协议文档的时间。此对接指南 文档记录了对接过程中的常见问题疑惑及 API 调用说明。

### SDK 体系架构

### **Manager**

包含 SDK 协议的各类管理器。

### **Product**

定义 HeiSha 产品的基类及其衍生类。

### **Component**

定义了产品的各种组件模块。

## **SDK 导入**

### 重要提示

建议先测试我们集成 Demo,并仔细阅读我们 Demo 中的集成代码,会对 您的对接过程有很大的帮助。集成 Demo 代码已上传到 GitHub 远程库,地址:

[https://github.com/Ezio-Wen/HeiSha\\_SDK\\_Demo.git](https://github.com/Ezio-Wen/HeiSha_SDK_Demo.git)

也可以下载 Demo 的集成安装包进行测试使用,下载连接:

<http://118.190.91.165:8080/download/HeiSha/Apps/>

## Android studio 导入 HeiSha SDK 步骤如下

1)获取 SDK,打开 <http://118.190.91.165:8080/download/HeiSha/SDK/>,

可先在线阅读此网页目录下的 HeiSha SDK Version Description.pdf, 该文档

记录了 HeiSha SDK 的版本记录及各版本更新内容。然后点击下载该网页目录

下对应版本的 SDK jar 包。

2)拷贝 HeiSha SDK jar 包到 Android studio 的项目的 lib 目录下,然后打开 项目的 app 目录下的 build.gradle 文件, 添加以下依赖, 然后同步项目。

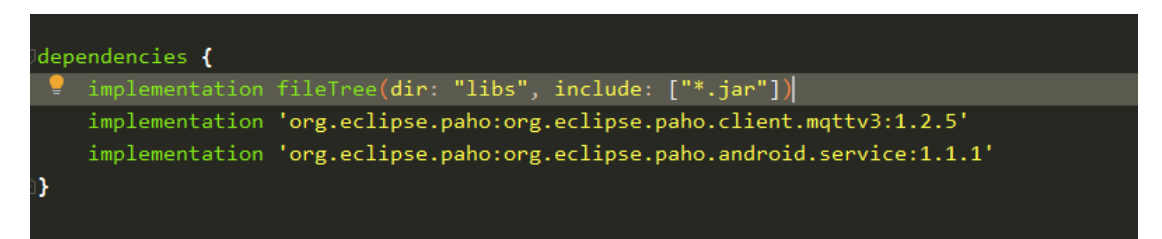

3)打开项目的 AndroidManifest.xml, 添加网络访问权限。

<uses-permission android:name="android.permission.INTERNET" />

### **API 调用**

### 提示

JavaDoc 形式的 API 文档已上传至服务器, 可随时查阅, 地址:

[http://118.190.91.165:8080/download/HeiSha/API/HeiSha\\_SDK/](http://118.190.91.165:8080/download/HeiSha/API/HeiSha_SDK/)

## 连接设备及获取设备组件

1) 调用注册 app 方法,传入连接的黑砂设备的序列号、连接的 MQTT 服务

器 URL 及 SDK 管理器回调接口的实例。

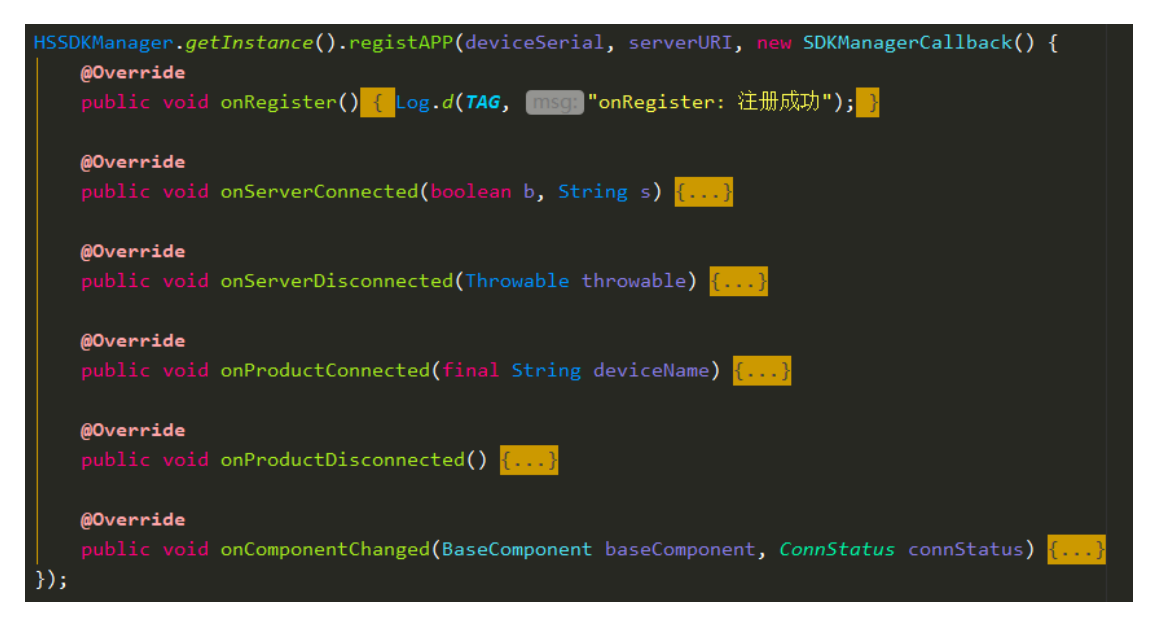

注册成功后,SDK 会自动连接至服务器,并等待设备登录上线,以上几个回

调函数中,

onRegister()在注册成功后回调;

onServerConnected() 在 SDK 成功连接至服务器时回调;

onServerDisconnected()在 SDK 与服务器连接断开是回调;

onProductConnected()将在设备登录上线时回调,一般我们在这里初始化设备

实例及组件实例,并且注册各组件的事件回调监听;

onProductDisconnected()在 SDK 与设备连接断开是回调;

onComponentChanged()会在设备主要主件模块连接状态发生改变是回调。

设备上线后,实例化设备和设备的组件,

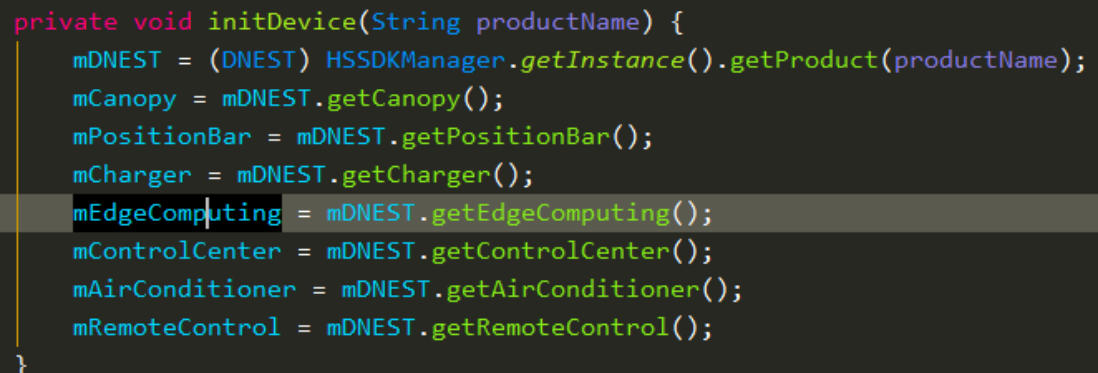

注册各组件的事件回调监听

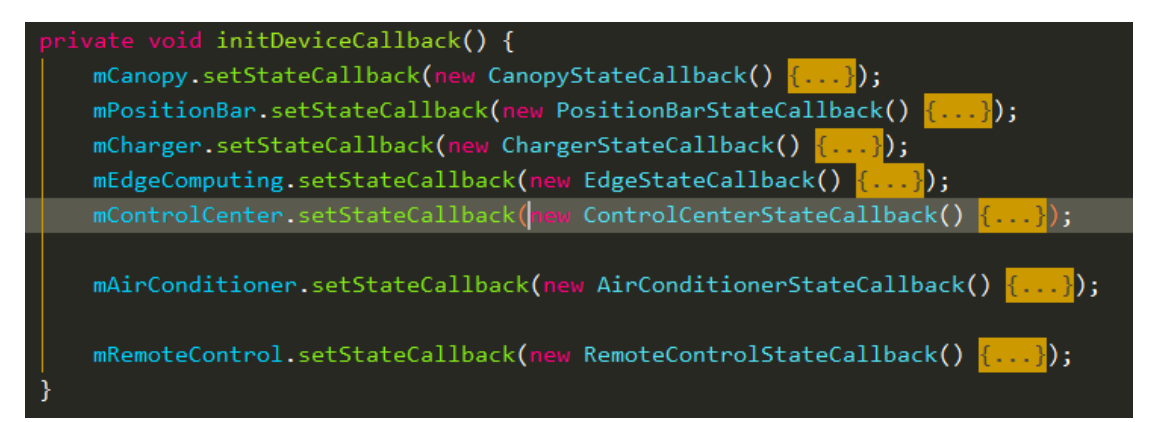

除 ControlCenter 模块外,其他组件都只有两个监听事件,分别是

onUpdate(),在组件模块发生属性上报时被回调;onOperateResult(),

在对组件的功能进行操作后收到操作结果是被回调。ControlCenter 模块的

onGetConfigVersionInfo(),在获取设备可配置参数的版本时回调;

onGetConfig(),在获取到设备具体的可配置参数时被回调;

onSetConfig();在进行设置参数后设备将反馈设置结果,以及出错原因。

OnThingPost();在设备有各种事件上报时被回调,事件等级有

THING LEVEL INFORMATION、THING LEVEL WARNING 以及

THING\_LEVEL\_ERROR 三种。

### 操作各组件模块提供的功能

1) 开、关和复位 Canopy:

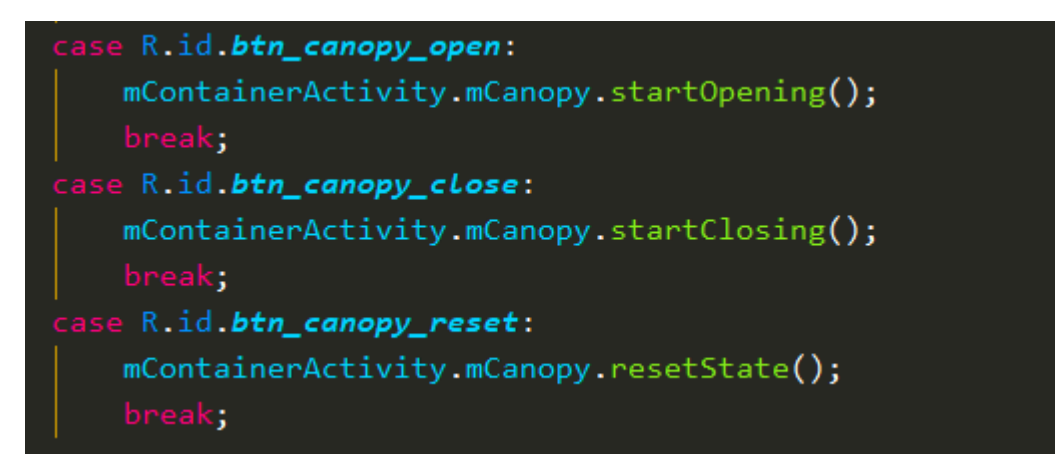

2) 释放、收紧及复位 Charge Bar:

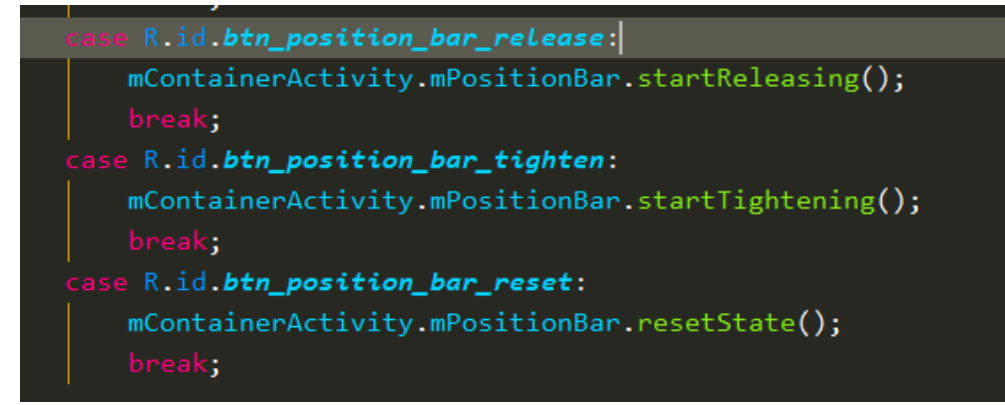

3) 开始充电、停止充电、开、关无人机:

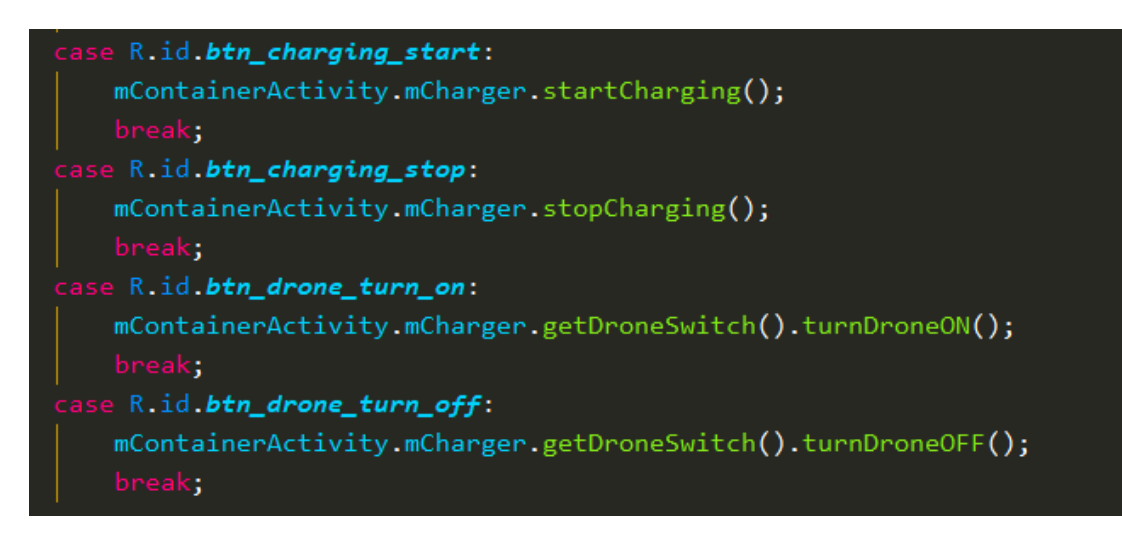

4) 开、关 Android、NVIDIA 等边缘计算模块的电源:

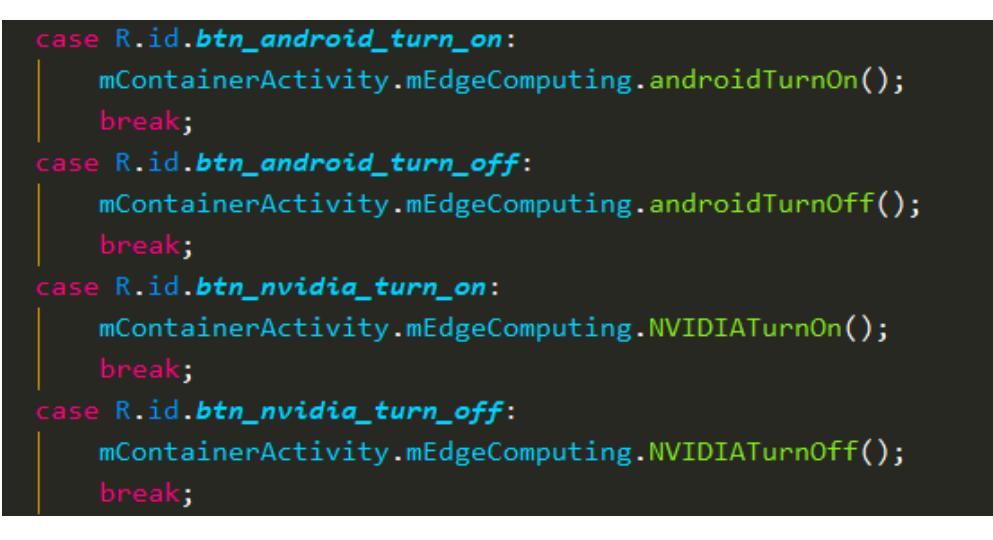

#### 5) 开关无人机遥控器以及插拔遥控器的 USB 数据线:

```
case R.id.btn_rc_turn_on:
   mContainerActivity.mRemoteControl.RCTurnOn();
   break;
case R.id.btn_rc_turn_off:
   mContainerActivity.mRemoteControl.RCTurnOff();
   break;
case R.id.btn_rc_usb_plug_in:
   mContainerActivity.mRemoteControl.RCUSBPlugIn();
   break;
case R.id.btn_rc_usb_pull_out:
   mContainerActivity.mRemoteControl.RCUSBPullOut();
   break;
```
- 6) 操作完成后,可在回调函数 ControlCenter.onOperateResult()中得到操 作的结果。
- 7) 获取可配置参数的当前值,只需传入具体参数索引即可,获取完成后,可 在回调函数 ControlCenter.onGetConfig()中得到获取的参数值:

mContainerActivity.mControlCenter.getConfigParameter(ConfigParameter.SERVICE\_PARAM\_POST\_RATE\_CANOPY);

8) 设置可配置参数值,传入具体参数索引和要设置的参数值,设置完成后,

可在回调函数 ControlCenter.onSetConfig()中得到设置结果:

void setParam(ConfigParameter parameter, int value) { (mContainerActivity.isServerConnected && mContainerActivity.isDeviceConnected) { mContainerActivity.mControlCenter.setConfigParameter(parameter, value);

9)

## **对接 FQA**

1) Q:怎么调用 API 收紧及松开充电限位推杆?

A:用获取到的 PositionBar 组件实例调用收紧及松开方法即可。

mPositionBar.startTightening(); mPositionBar.startReleasing();

2) Q:调用 PositionBar.getBarLimitSwitchFaultStateSet() 获取到的归中 杆限位传感器的错误状态怎么解析? A:调用 getBarLimitSwitchFaultStateSet() 方法会返回一个 byte 类型 的值,这个值的 8bit 从低到高分别代码传感器 S1 到 S8 故障状态,0 表

示正常,1 表示故障。

3) Q:调用 mPositionBar.getMotorFaultStateSet() 获取到的归中杆驱动 电机的错误状态怎么解析? A:调用 getMotorFaultStateSet() 方法会返回一个 byte 类型的值,

这个值的低 4bit 从低到高分别表示电机 Motor1 到 Motor4 故障状态,

0 表示正常,1 表示故障。